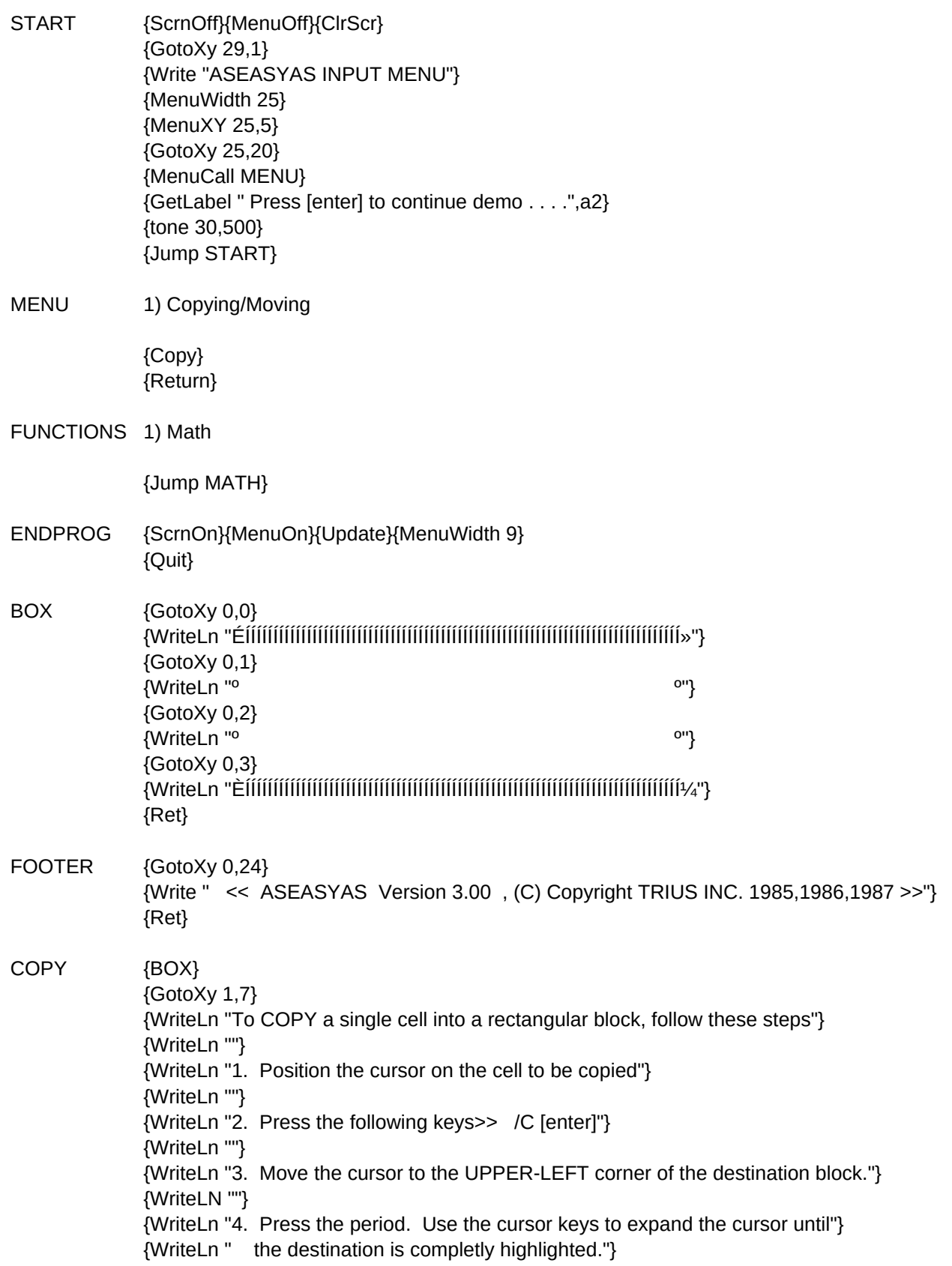

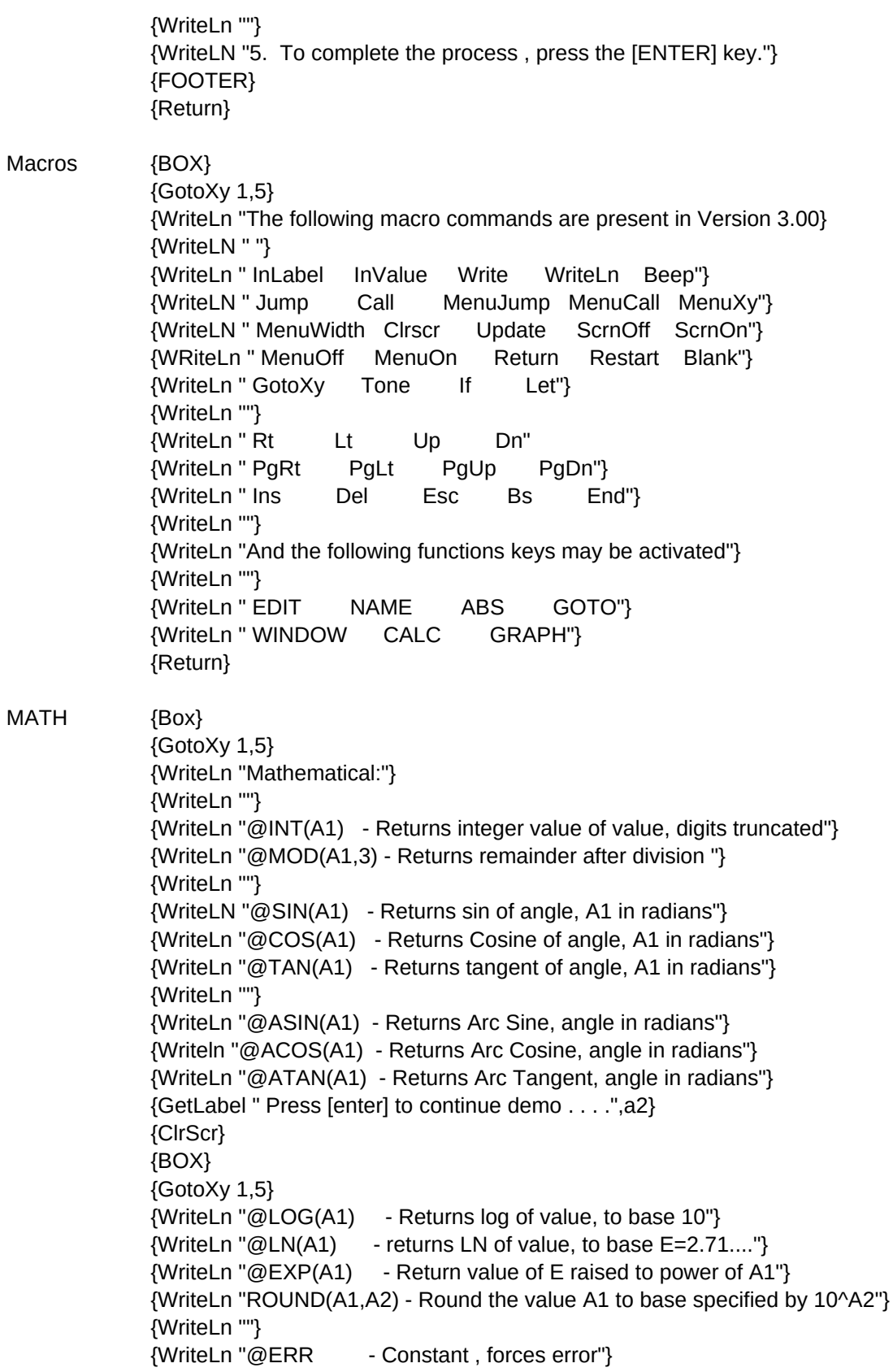

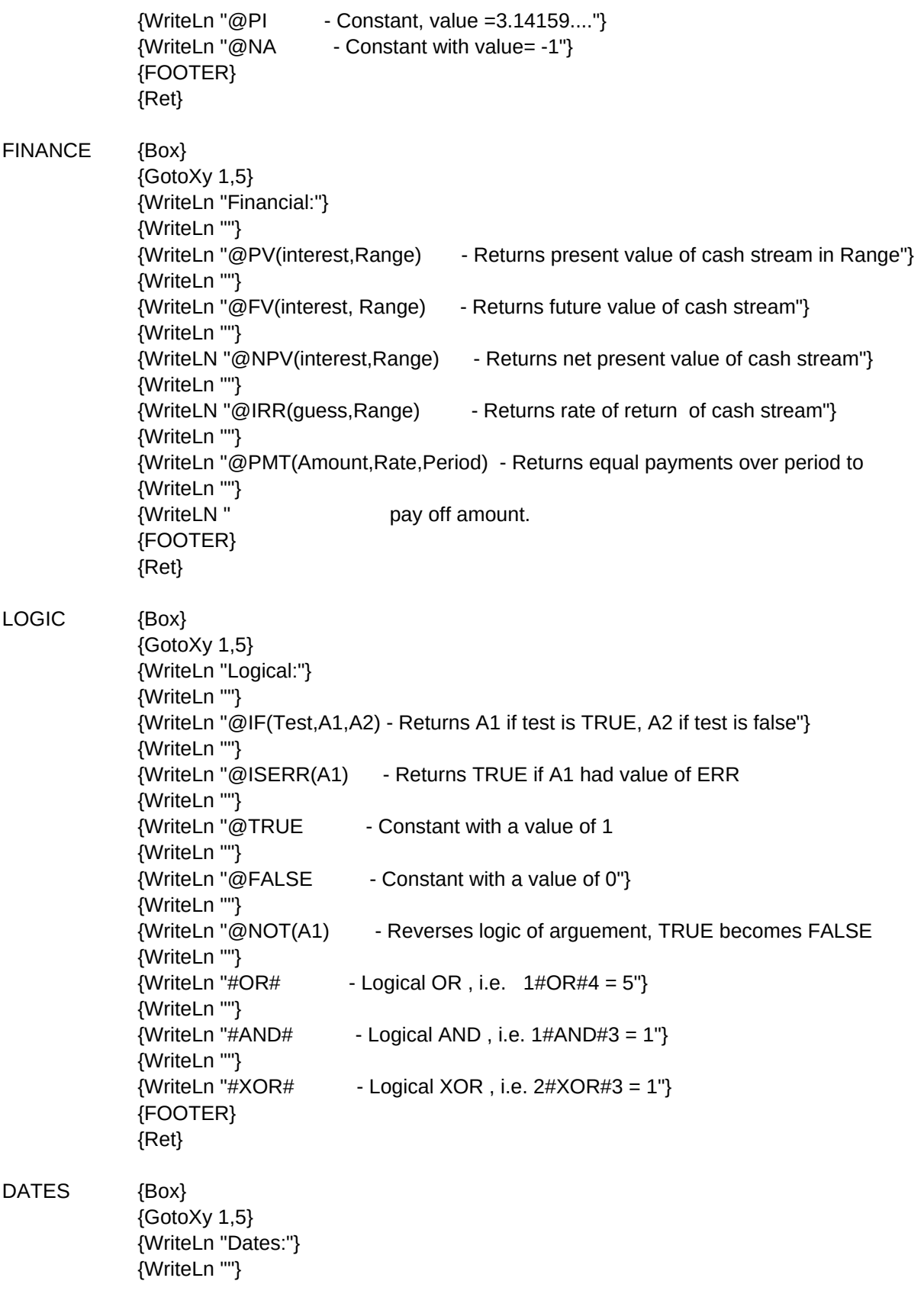

{WriteLN "@TODAY - Returns unique number corresponding to todays date"} {WriteLn ""} {WriteLn "@DATE(Year,Month,Day) - Returns unique date number. {WriteLn ""} {WriteLn ""} {WriteLN "The following functions base calculations on an argument"} {WriteLN "which represents the total number of elapsed days since Jan 1,1980"} {WriteLn ""} {WriteLn "For example if A1 has a value of 31912 , date = 15 May ,87"} {WriteLn ""}  ${W<sub>inter</sub> = 15"}$ {WriteLn ""}  ${W<sub>inter</sub> = 5"}$ {WriteLn ""}  ${Writeln}$  "@YEAR(A1) - Returns YEAR = 87"} {FOOTER} {Ret} STATS {Box} {GotoXy 1,5} {WriteLn "Statistical:"} {WriteLn ""} {WriteLn "SUM AVG COUNT MIN MAX VAR STD"} {WriteLn "@SUM(Range) - Return the summation of the range"} {WriteLn "@AVG(Range) - Return the average of the range"} {WriteLn "@COUNT(Range) - Return the number of filled cells in range"} {WriteLn "@MAX(Range) - Return the maximum value in the range"} {WriteLn "@MIN(Range) - Return the minimum value in the range"} {WriteLn "@VAR(Range) - Return the variance of the range"} {WriteLn "@STD(Range) - Return the standard deviation of the range"} {WriteLn ""} {WriteLn "@HTABLE(Test,Range,offset)"} {WriteLn "@VTABLE(Test,Range,offset)"} {FOOTER} {Return} MENU \A  $\sqrt{0}$ **COPY** ENDPROG START MACROS FUNCTIONS

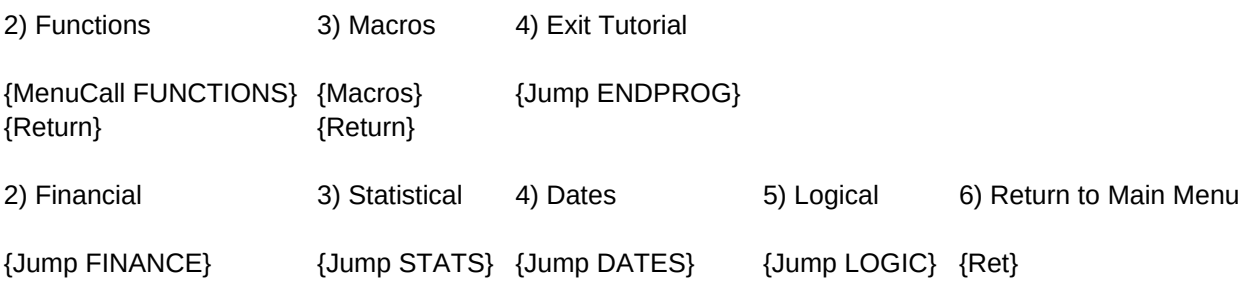

 $C1$ B1 B1 B21 B12 B1 B40 B54

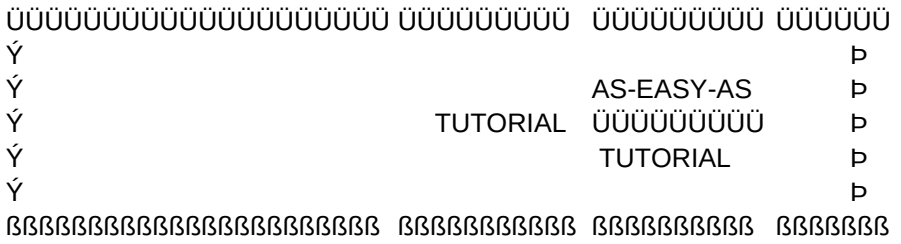

(C)opyright TRIUS, INC. 1987

Press alt [A] to activate.